# 問題の解決と 処理手順の自動化

# 名古屋高等学校情報科

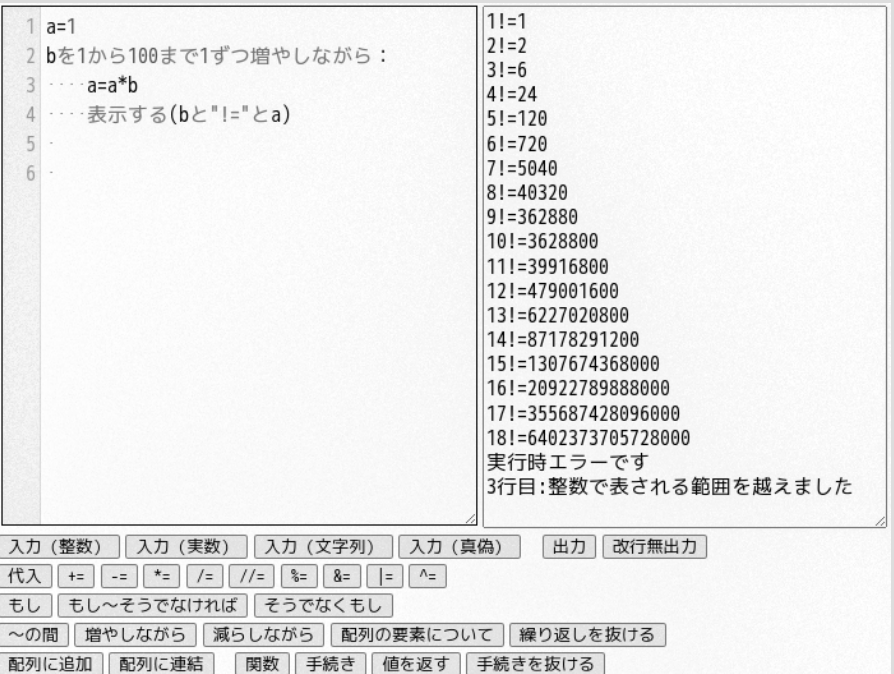

# 第1章 はじめに

コンピュータはプログラムを実行することによって作業をしている。それは パソコンだけでなく,iPadのようなタブレットや携帯電話やゲーム機,ある いは自動販売機やデジタル時計でも同様である。我々が普段何気なく使ってい る機器の多くにコンピュータが搭載されていて,それらを扱うということは, プログラムを実行する(あるいは実行中のプログラムを操作する)ことにほか ならない。

この単元では、自分でプログラムを作ってみる。そのことを通じて、身の回 りのコンピュータやプログラムがどのように動いているのか,考えを巡らせて みてほしい。

# 1.1 アルゴリズム

アルゴリズムとは、問題を解決するための具体的な手順を記述したものであ る。たとえば数学の問題を解く手順,理科の実験の手順,駅で切符を買って電 車に乗る手順なども一種のアルゴリズムといえる。

アルゴリズムを頭の中だけで考えるのは間違えやすいし,他人に伝えること も出来ない。そこでアルゴリズムを記述する方法として、この授業ではフロー チャートを用いる。

#### 1.2 PyPEN

アルゴリズムはプログラムではないから,そのままではコンピュータで実行 できない。そこでプログラミング言語を用いて、アルゴリズムを元にプログラ ムを作らなくてはいけない。世の中にはたくさんのプログラミング言語がある が,この授業では大学入学共通テストの「情報関係基礎」で用いられている DNCLという言語を,Python風にアレンジしたPyPENを用いる。

ブラウザを起動して,授業用サイトか [https://www.nagoya-gakuin.ed.jp](https://www.nagoya-gakuin.ed.jp/) から「PyPEN」を選んで,始めよう。ぜひともブックマークしておいてほし い。

2

# 第2章 PyPENの使い方

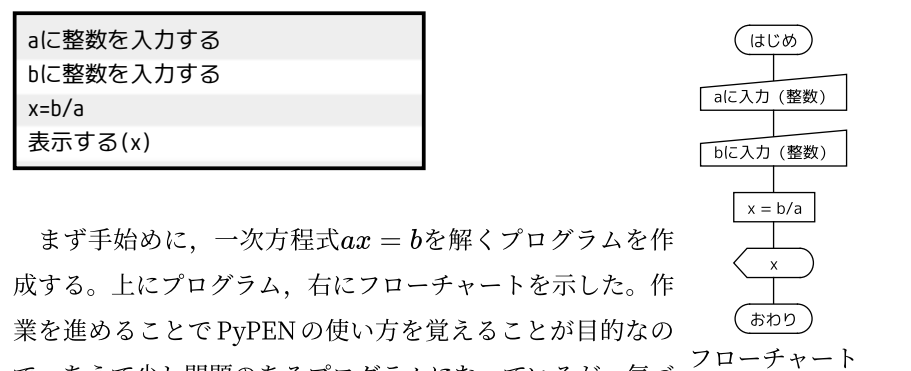

で、あえて少し問題のあるプログラムになっているが、気づ いたとしてもとりあえず我慢してほしい。

なお,今後できるだけプログラムとフローチャートを併記するが,どちらを 見てももう片方が思い浮かぶように,両方を理解するようにしてほしい。

#### 2.1 変数

PyPENに限らず多くのプログラミング言語では、値を覚えておくための変 **数**が使える。変数の名前は,英字で始まる英数文字列(半角文字)でなくては いけない。また,大文字と小文字は区別される。

# 2.2 入力

a, bの値は、ユーザがキーボードから入力すること にしよう。入力はフローチャートでは右のような記号 「《変数》に入力(《型》) で表され,PyPENでは次のような構文になる。なお, 《型》は「整数」「実数」「文字列」「真偽」のどれかで ある。

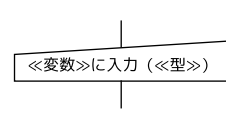

《変数》に《型》を入力する

下にある入力支援ボタンの「入力(整数)」を押してみよう。するとプログ ラム入力欄に「《変数》に整数を入力する」と表示されるので,「《変数》」のと ころをクリックしてaと書き換えよう。

bの入力も同様に入力すればいいのだが,これはフローチャートの画面でや ってみよう。 まず「コード→フローチャート」ボタンを押すと, 既に入力し たaの入力に相当するフローチャートが右側に表示される。その下の縦棒のと ころで右クリックするとメニューが表示されるので,「入力」を選ぶとフロー チャートに入力の記号が挿入される。今度はその記号を右クリックして出てく るメニューから「編集」を選ぶと,編集画面が表示されるので変数名などを書 き換える。

このように入力支援ボタンを使ってプログラムを入力することもできれば, フローチャートでプログラムを生成することもできるので,好きな方を選んで 使ってくれればいい。ただし,フローチャートを編集したときは即座にプログ ラムに反映されるが,プログラムを編集したときは「コード→フローチャー ト」ボタンを押さないとフローチャートに反映されないことに気をつけてほし い。

# 2.3 代入

変数に値を覚えさせることを**代入**という。 $x=\dfrac{b}{c}$ だかねるようになることを ら,この計算結果を xに代入しよう。代入はフローチャー トでは右のような記号で表され,PyPENでは次のような構 文になる。  $a \sim a$ 

#### 《変数》=《値》

入力支援ボタンでもいいし,フローチャートでもいいのでこれを追加しよ う。 ただし, $\frac{b}{c}$ はb/aと記述する。  $a^{cos a}$ 

# ✎入力と代入

入力と代入はどちらも変数に値を覚えさせることではあるのだが,まったく 違う動作であることに注意してほしい。

入力 ユーザが入力した値を変数に覚えさせる

代入 コンピュータが計算した値を変数に覚えさせる

# 2.4 出力

計算した x の値を出力すれば目的は達成される。出力はフロー チャートでは右のような記号で表され,PyPENでは次のような構 文になる。もう説明しなくても何をしたらいいかわかるだろう。 さっそくやってみよう。

表示する(《値》)

#### 2.5 実行

プログラム入力欄の上にある「実行」ボタンを押すとプログラムが実行でき る。さっそく実行して, $3x = 6$ や $4x = 13$ などが解けることを確認しよう。 実行するとすぐ入力待ちの状態になるので, $ax=b$ の $a$ の値を入力して ${\rm Enter}$ を押す。また入力待ちになるので,今度は $b$ を入力して Enter を押す。そうす ると $x$ の値が表示されるはずだ。

# 2.6 デバッグ

さて,これでプログラムが完成したわけだが,これで完璧だろうか。たとえ ば $3.5x=7$ や $0x=2$ を解こうとすると,どちらもエラーになってしまう。

このようなプログラムの誤りを**バグ**といい. バグを取り除いて正しいプログ ラムにすることを**デバッグ**という。デバッグした結果, できあがったプログラ ム,フローチャートは以下のようになる。「サンプル1」に入っているので、呼 び出して実際に実行してみよう。現時点では意味は詳しくわからなくてもいい が,フローチャートとプログラムを比較して,どこがどう対応しているかくら いは見てほしい。

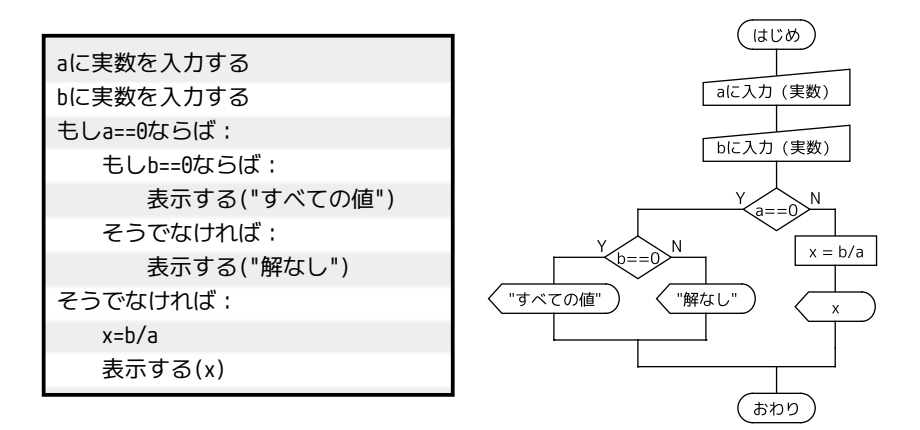

# 2.7 自動採点

プログラムを作ったら,必ず自分で実行して正しい動作をするかを確かめて もらいたい。しかし問題の読み間違いや思い違いをしていたら,間違ったもの を正しいと誤解してしまうこともある。そこでこのテキストのいくつかの演習 については,自動採点できる仕組みを用意した。左上にある「問題選択」で 「Q1:一次方程式」を選ぶと問題が表示され,「採点」ボタンを押すといくつか の入力に対して正しい出力が得られるかを採点してくれる。

#### 2.8 課題提出の方法

課題を提出するときは,プログラムをコピーして貼り付ける。プログラムの 画面をクリックしてから全文選択(Ctrl+A),コピーして(Ctrl+C)貼り付け ればいい(Ctrl+V)。右クリックメニューでのコピーは使えないので,これら のキーを覚えること。

#### 2.9 Pythonでの実行

PyPENで作ったプログラムは、Pythonのプログラムに変換できる。「コー

ド→Python」ボタンを押すと,出力欄に Pythonに変換されたコードが表示 される(出力欄を横に広げると読める)。Google [Colaboratory](https://colab.research.google.com/)を開いてノー トブックを新規作成し,その「コード」の枠にPythonのコードを貼り付けて 実行ボタンを押せばいい。

# 第3章 値・演算子

## 3.1 値

PyPENで使える値には次の4種類の型がある。

- 整数 整数が保存できる。
- 実数 実数が保存できる…ということだが,小数が扱えると考えればいい。
- 文字列 文字列が保存できる。

プログラム中では文字列は""か「」で囲む。

真偽 条件の真偽が保存できる。 True(真)またはFalse(偽)のどちらかの値をとる。

#### 3.2 演算子

計算の記号(演算子)は次のものが使える。

- + 和
- 差
- \* 積
- / 余りを出さない割り算の商(結果は実数になる)
- // 余りを出す割り算の商(商の整数部分)
- ÷ 同上
- % 余りを出す割り算の余り

基本的に左から順に計算すること,+や-よりも\*,/,//,%が優先されるこ と,カッコがあればそれが最優先であることなどは算数や数学と同じである。 ただし,数学ではカッコの外のカッコは中カッコを使ったりするが,ほとんど のプログラミング言語ではカッコはすべて( )である。/と//の使い分けは Pythonと同じになっている。次のプログラムで確認してみよう(「サンプル 2」を参照)。

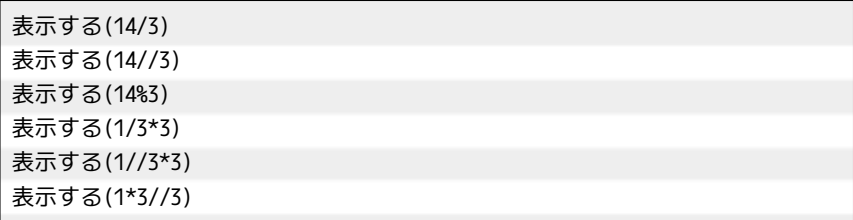

## [課題:偶数奇数の判定]

課題の作成・提出に必要な手順を述べる。次のプログラムを作ろう: 整数を1つ入力し,それが偶数なら"even",奇数なら"odd"と

表示する。

プログラムの作成は次の手順で行なう。

1. 変数…どのような変数が必要か

2. アルゴリズム…どのような順番で処理をしたらいいか

3. プログラム作成…考えたアルゴリズムの通りにプログラムを作る

4. 動作確認…実行して、正しい結果が得られるかどうか確認する(うま

くいかなかったら戻って考える)

このプログラムでは偶数のときと奇数のときで別の動作を 行なうことになるので,その方法について説明する。このよう な処理は選択と呼ばれるもので、フローチャートでは右のよう な記号で表され,PyPENでは下のような構文になる。

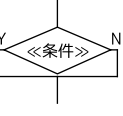

このプログラムでは入力支援ボタンの「もし〜そうでなければ」ボタンを用 いるのが良い。なお,行末の「:」や,そこで改行したときの行頭の空白は大 事なので消してはいけない。

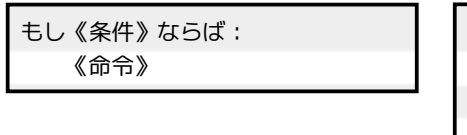

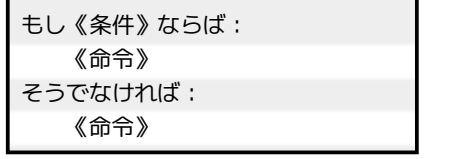

《条件》はa==0やa>0のように、等式や不等式で表す(詳細は後の授業で説 明するが,「等しい」は==,「等しくない」は!=で表すことに気をつける)。数 学だと $\bm{n}$ が偶数だといえば「 $\bm{n} = 2\bm{k}(\bm{k}$ は整数)」と考えるが,それは使えな い。そこで $n$ を2でわったときの余りn%2を用いる。

完成したら「問題選択」の「Q2:偶数・奇数」で答え合わせをして,うまく 出来ていたらプログラムをコピーして提出しなさい。プログラム入力欄で Ctrl+Aを押して全文選択して,コピー(Ctrl+C)する。提出画面で貼り付け (Ctrl+V)すれば,本文にプログラムが挿入されるので,これを送信すればい い。

#### [2022年1月の曜日]

2022年の1月は土曜日から始まる。日付の数字を入力したら,1月のその日 が何曜日であるかを答えるプログラムを作ろう。ただし,結果は日曜日を 0, 月曜日を1,…,土曜日を6で表すことにする。

曜日は7日周期なので,7で割った余りを考えればいい。しかしそのまま日 付の数字を 7で割ったのではうまくいかない。たとえば 1日が土曜日だから 1 を入力したら土曜日を表す 6が出力されるように,2日が日曜日だから 2を入 力したら0が表示されるようにしたいわけだが,だったら日付の数字に何を足 してから7で割ったらいい?

#### [課題:Zellerの公式]

特定の月の曜日だけがわかるというだけでは大して面白くもない。せっかく だから任意の日の曜日が分かるようなものを作ろう。そこで,曜日を計算する 方法としてもっともよく知られているZeller(ツェラー)の公式を紹介する。 これで曜日の計算をするプログラムを作って提出するのが今回の課題だ。

なお,このプログラムは後の授業で,文字列での表示ができるようにバージ ョンアップするので,完成したらダウンロードして残しておくこと。

西暦 $y$ 年 $m$ 月 $d$ 日の曜日は次のように計算できる。ただし1月,2月は前の年 の13月, 14月として計算する(つまり $m < 3$ のときは $y$ を1減らして $m$ を12

10

増やす)。 $y \oslash \pm 2$ 桁を $j$ ,下2桁を $k$ とし(つまりy//100がj,y%100がk),

$$
h=d+\left\lfloor\frac{13m+8}{5}\right\rfloor+k+\left\lfloor\frac{k}{4}\right\rfloor+\left\lfloor\frac{j}{4}\right\rfloor+5j
$$

とするとき,hを 7で割ったときの余りが 0,1,…,6 であれば,その日は日曜, 月曜,…,土曜である。ただし $\lfloor x \rfloor$ は $x$ の小数部分を切り捨てた値である(床 関数という。数学では $[x]$ という表記で習い,「ガウスの記号」と呼ぶ)。つま り割り算の商の整数部分を使いたいのだから「//」で割り算すればいい。

また,掛け算記号は省略できないことにも注意してほしい。たとえば  $13m + 8$ は13m+8でなく13\*m+8と表すし,5 $j$ も5\*jと表す(たとえばabは1つ の変数と解釈されるので,a\*bとは別物である)。

完成したら,いくつかの日付を入力して,正しい曜日が出力できることを確 認してから提出しなさい。たとえば次の日付で答え合わせしてみるといい。ま た,「問題選択」の「Q3:曜日の計算」でも確認できる。

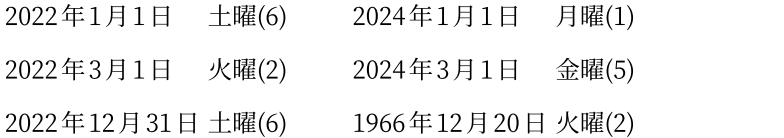

これなら自分の生まれた日が何曜日であるかもわかるだろう(正しいかどう か,何らかの方法で確認してみよう)。

完成したら保存しておこう。手順は次の通り:

1.「Save」ボタン右の欄にファイル名にしたい文字列を入力する

2.「Save」ボタンを押す

たとえば「曜日」と入力したら,「曜日.PyPEN」という名前のファイルがダ ウンロードされる。何回か後の授業で,これを「Load」のボタンでアップロ ードすることになる。

# 第4章 構造化プログラミング

世の中にある複雑なプログラムのアルゴリズムは当然複雑なものであるが, 実は「順次」「選択」「繰り返し」の組み合わせで作られているものが多い。実 際 PyPEN では、この3つの構造で構成されたプログラムしか作ることはでき ないが、アルゴリズムを表現するにはそれで十分なのである。では、この3つ の構造を順に見ていこう。

#### 4.1 順次

順次というのは,上から順番に処理を実行していくだけである。 それは一見簡単なことのように思われる。しかし,たとえば変数に 値を代入するという単純な処理でも,順番を入れ替えてしまうと望 み通りの結果は得られない。

# [問題1]

次の各アルゴリズムが終了したときの, 各変数の値を答えよ。終わったら 「サンプル3」〜「サンプル6」で確認しなさい。

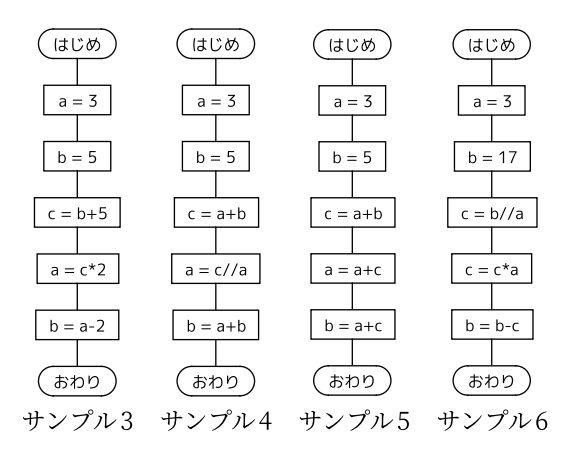

#### [問題2]

右図の左側は a と b の値を入れ替えようとしたものだ<sup>(はじめ)</sup> (はじめ) が,失敗している (「サンプル 7」で確認しなさい)。実 | a=3 | | a=3 は変数の値の入れ替えをするには、もう一つ変数を用意 →→ →→ しなくてはいけない。a と b の値の入れ替えが成功する ように,右側の空欄を埋めなさい(「サンプル8」)。

これは変数の値を入れ替えるときの常套手段である。 丸暗記するようなものではないが「もう一つ変数を用意( おわり ) ―― する」ということだけは覚えておいてほしい。

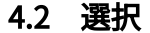

選択は,ある条件が満たされるときとそうでないと きで別の処理を行なうというものである。すでに偶 数・奇数のプログラムで使ったが,あらためてここで まとめておく。

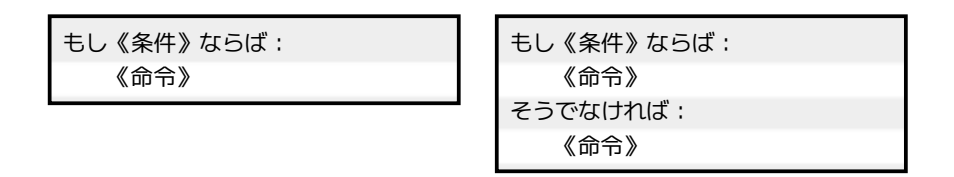

おわり

条件は、2つの値を比較して、等しいとか、等しくないとか、どちらが大きい とかいうようにYes/Noで判断できるものである。比較で用いられる演算子は 次のとおりである:

- == 等しい != 等しくない(≠)
- < 小なり > 大なり
- >= 大なりイコール(≥) <= 小なりイコール(≤)

「ならば:」「そうでなければ:」の末尾にあるコロンや,その次の行頭の空 白(「インデント」という)は必要であるし, 複数の命令を書く場合には空白 の数を揃えなくてはいけない。「Tab」のキーで空白4つが挿入され, 「Backspace」で左側の空白4つを削除するようになっているので、適宜利用 すること。

## [例題:数あてゲーム]

1 桁の乱数(1〜9)を発生させ,ユーザが入力した数値がそれと一致した ら"Hit", 違っていたら"Boo"と表示するプログラムを作りなさい(確認のため に乱数の値と自分が入力した値も表示すると良い)。

**乱数**とはランダムに数を発生させる仕組みであり, ゲームや占いには欠かせ ない(もちろん遊びでない目的にも使われる)。PyPENでは random(n) (nは 自然数)で0以上n以下の(整数の)乱数が得られる。たとえばこのプログラ ムを何度も実行して,0〜10の値が表示されることを確認してほしい。

表示する(random(10))

では,1から9の乱数を作るにはどうしたらいいだろう。random(9)では0〜 9になってしまうから…。

## ✎注意

このプログラムを作る場合、左側のアル ゴリズムでも正しく動作はするが,こうい う作り方は良くない。判定が2回になって しまって効率が悪いし,もし当たりの条件 γ 人 を変えることになったら2箇所を修正しな  $\frac{1}{\sqrt{-1}}$ くてはいけないからだ。うっかり片方だけ 直してしまうと、見つけにくいバグを作っ

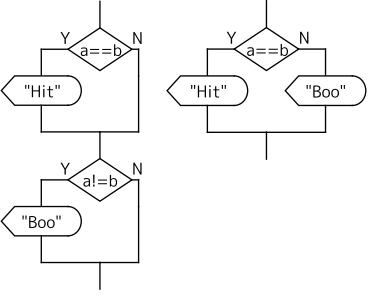

てしまうことになる(直すのは人間だから,こういうミスはよく起きる)。だ

から右側のようにするのが良い(入力支援ボタンの「もし」ではなく「もし〜 そうでなければ」を使う)。

# [課題:数あてゲーム(発展)]

上の数あてゲームを,違っていたときにユーザが入力した数値が乱数の値よ りも大きければ"big",小さければ"small"と表示するように改造しなさい。

## [複雑な条件]

条件を複数組み合わせることもできる。その場合には、たとえば「a>3 or b>3」のように「and」や「or」を用いる(否定を表す「not」もあるのだが, この授業では扱わない。 たとえば「not a==0」なら「a!=0」,「not a>3」なら 「a<=3」のように書けるからだ)。

たとえば二次不等式の解は数学では  $x < 1, 3 < x$  と書くが,プログラミン グではコンマをそのような意味で使うことはできないので「x<1 or 3<x」と表 す。同様に1< $x < 3$  も「1<x and x<3」となる。同じことだが  $x = 1, 3$  を 「x==1,3」や「x==1 or 3」と書いてはいけない。正しいのは「x==1 or x==3」 である。

## ✎注意

ただし PyPENでは「a<b<c==d」のような条件を「a<b and b<c and c==d」 のように解釈するので, $1 < x < 3$  を「1<x<3」と書くこともできる。これは Pythonの文法を真似たものであるが,このような書き方が許されるプログラ ミング言語は少ないので注意してほしい。たとえばPHPではエラーになる。C ではエラーにならないが,数学の1< $x\,{<}\,3$  とは別の解釈をするのでさらに 厄介である。

# [例題:点数入力]

テストの点数は0点以上100点以下である。この条件に合い わない(0より小さいか, 100より大きい) 数値が入力され 「plc入力(整数) たときには"bad"と表示するプログラムを作る。どのような 条件にすればよいか (「問題選択」「Q4:点数入力」で答え  $\frac{1}{\sqrt{2\pi}}$ 合わせしなさい)。

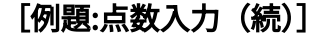

今度は正しい数値が入力されたときに"good"と表示する (はじめ) ようにしたい。どのような条件にすればよいか(「問題選 [plcA力(整数) 択」「Q5:点数入力(続)」で答え合わせしなさい)。 インプレント マン

### [問題3]

次の各アルゴリズムで"Yes"と"No"どちらが表示される (おわり か考えなさい。その後で「サンプル9」に条件式を書きこんで確かめなさい。

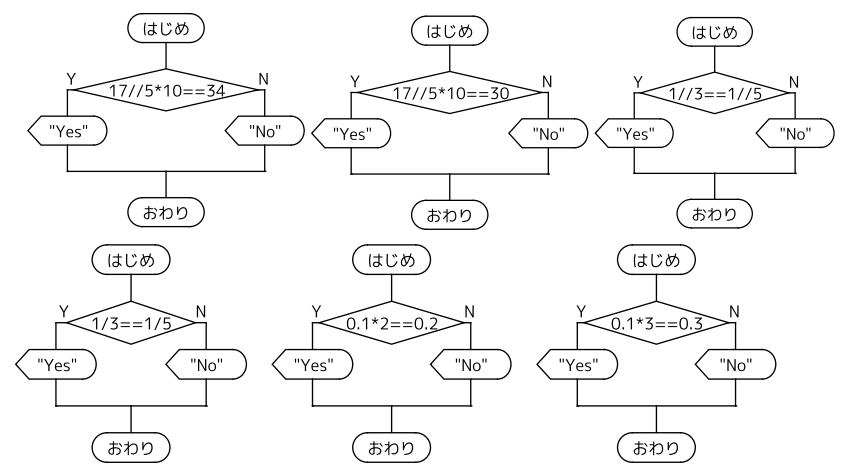

# ✎最後の2問について

十進法の0.1は有限小数だが二進法だと無限小数になる,コンピュータ内部

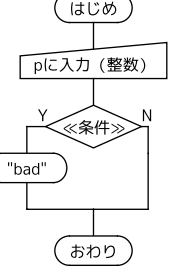

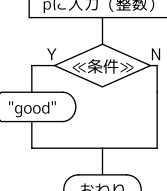

の計算では無限の計算は不可能で、有限の適当な桁数で打ち切ってしまう。そ のため最後の桁には誤差が含まれて,このような結果になってしまった。最後 の2問はどちらが"Yes"かなどということはどうでもいい。次のことを覚えて おいてほしい。

- 実数(小数)の計算には誤差が含まれる。だから一致するかどうかの 判断を実数(小数)でするのは要注意。
- 整数なら、一致するかどうかの判断は正確にできる。

# 4.3 繰り返し

「繰り返し」はある条件が満たされるまで(あるいは満たして いる間) 同じ処理を繰り返すというものである。 フローチャー トでは図のような記号で表し, 上端か下端に繰り返しの終了ま たは継続に関する条件を書く。 本当はJISで決まっている正式な 書き方があるのだが,この授業では (規格の上では不正確では あるが)直観的にわかりやすいと思われる表記を用いる。

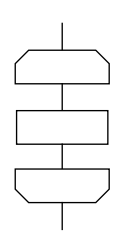

繰り返しに関しては内容が多いので,節を改めて説明する。

# 第5章 繰り返し

#### 5.1 〜の間繰り返す

次の構文で繰り返しが表現できる。見ての通り,上端に来たと きに繰り返しを続ける(繰り返しの中にある命令を実行する)か, (<< #: 終了するかを決めるというものだ。

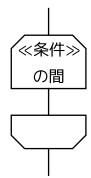

《条件》の間繰り返す: 《命令》

#### ✎注意

次の2つの例題は,入力する整数を記憶する変数のほかに,繰り返しのため の変数(1から順に数えるもの)が1つ必要になる。こういったことは課題の 文章には表れないので,自分で判断して追加しなくてはいけない。

# [例題:カウントアップ]

整数を1つ入力し,1からその整数までカウントアップするプ ログラムを作りなさい(「問題選択」「Q6:カウントアップ」で確 認する)。

# [例題:約数]

整数を 1つ入力し,その整数の約数を小さい順にすべて表示 するプログラムを作りなさい(「問題選択」「Q7:約数」で確認 する)。

## [課題:ユークリッドの互除法]

2つの整数の最大公約数を求めるときに,ユークリッドの互除法という方法

が用いられる。その手順は次の通りだ。

1. a,bをその2数とする。

2.bが0でない間, 以下の(a)~(c)を繰り返す

(a) cにa % bを代入する。

(b) aにbを代入する。

(c) bにcを代入する。

3. aが最大公約数である。

これを用いて,整数を2つ入力し,その最大公約数を表示するプログラムを 作って提出しなさい(「問題選択」「Q8:最大公約数」で確認する)。なお,最 初は簡単な値(35と21とか)で正しい答えが出ることを確認すること。うま くいったら839835391と527215277の最大公約数を求めてみなさい。

#### ✎大事な余談

一つ前の例題で作った「約数をすべて求めるプログラム」を使えば公約数を 求めることもできるが,このような大きい数だとすごく時間がかかる。実際, 素因数分解は「時間がかかる」処理であり,2学期に扱ったRSA暗号は「時間 がかかる」からまともな時間では解けないと考えられている。だからもし画期 的に速い素因数分解のアルゴリズムが開発されたら、RSA暗号は役に立たなく なるだろう。

# 5.2 カウントアップ,カウントダウン

1から100までの整数を小さい順に表示するプログラムは次のようになる。

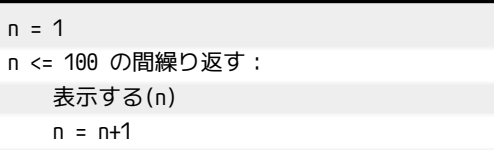

しかし, ある範囲の数を順に扱うケースはよくあるので, <sup>(はじめ</sup> PyPENではこれを簡単に記述する方法が与えられている。それが (mi→100 次のフローチャート(この表記も正式なものではないが、直感的  $\frac{\left|1\right\rangle + \left|2\right\rangle}{\left|1\right\rangle + \left|1\right\rangle}$ にわかりやすいのでこの授業ではこれを用いる)とプログラムだ。〈 n 入力支援ボタンでは「増やしながら」「減らしながら」となってい る。

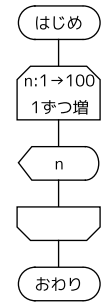

nを1から100まで1ずつ増やしながら繰り返す: 表示する(n)

では,これを使って以下の例題や課題をやってみよう。

## [例題]

2桁の奇数 2桁の奇数を小さい順に表示するプログラムを作りなさい (「問 題選択」の「Q9:2桁の奇数」で確認しなさい)。

# [例題]

整数を1つ入力し,1から入力した整数までカウントアップするプログラム を「増やしながら」を使って作りなさい。

なお,ここでも変数は2つ用意する。入力した整数(つまりカウントアップ のゴール)を表すものと,カウントアップしていく数を表すものを別に扱うた めだ(次の課題でも同様)。

## [課題]

整数を1つ入力し,その整数の約数を小さい順にすべて表示するプログラム を作って提出しなさい。前は「〜の間繰り返す」を使ってこれを作ったが、今 回は「増やしながら」を使って作ること。

[問題4]

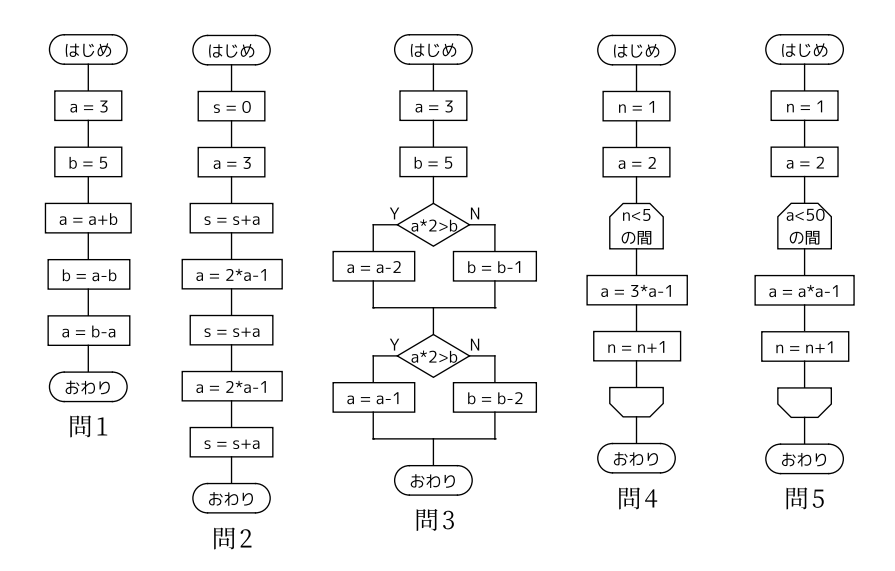

上の各アルゴリズムが完了した後,各変数の値はいくつになっているか。ち なみに正解は

問 $1:a=-5,b=3$ 問 $2:a=9,s=17$ 問 $3:a=1,b=3$ 問4: $a=122, n=5$ 問5: $a = 63, n = 4$ 

# 第6章 配列

# 6.1 配列

前に、Zellerの公式を使って、日付を入力すると曜日を 0~6の数字で表示 するプログラムを作った。 これを「Sun」「Mon」…「Sat」と表示したい。 次のようなアルゴリズムでもできるが,決してスマートな方法とはいえない。

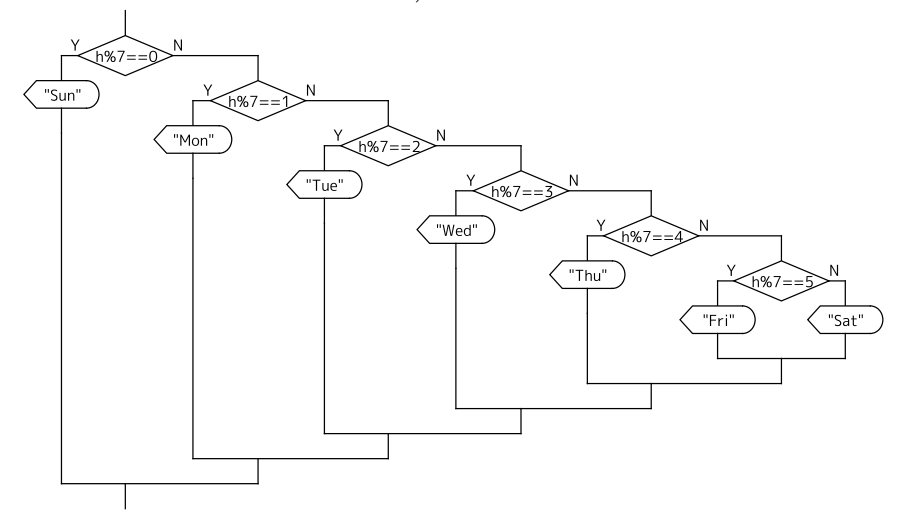

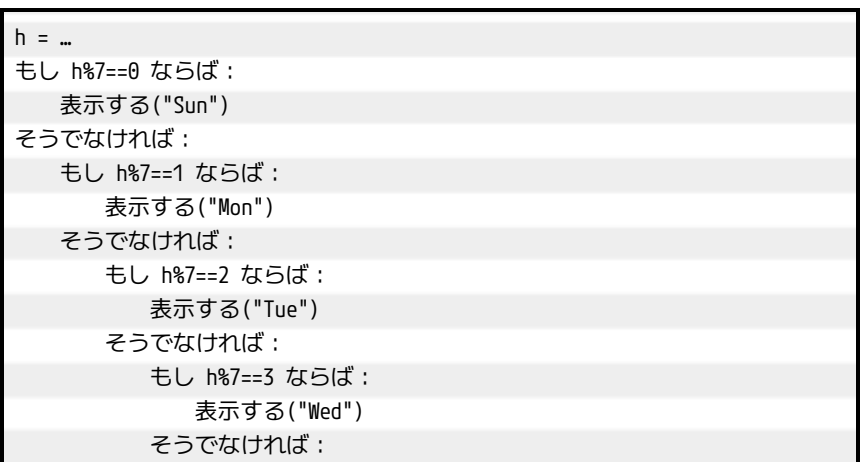

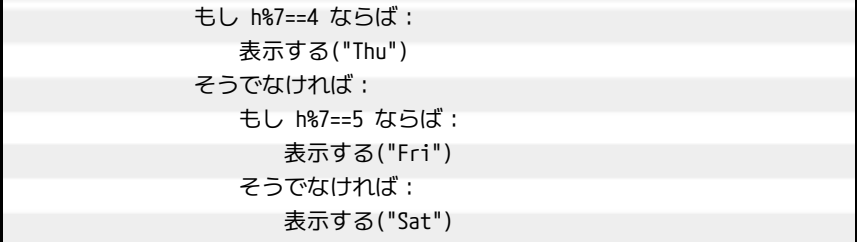

PyPENでは番号付きの変数である配列を使うことができる(番号は0から 始まる)。これを使うことによって,プログラムがすっきりすることがよくあ る。たとえばこの曜日のプログラムであれば,

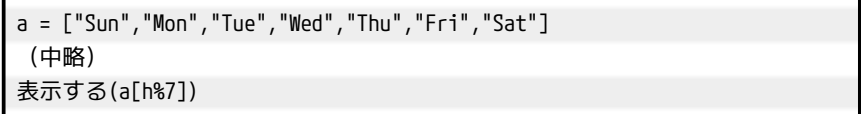

とすればよい。ここでは a[0],a[1],…に順に"Sun","Mon",…を代入してい る。

たとえば,40 人のクラスで点数入力をするなら次のようにすればいい ([0]\*40というのは,0を40回繰り返した要素を持つ配列を表す)。合計点など の計算も、配列を使うととても楽だ(これは次の項で扱う)。

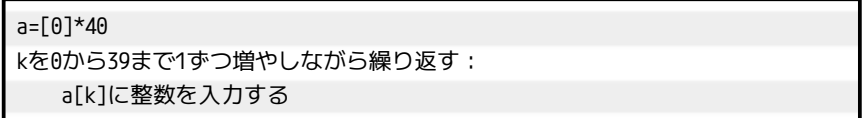

# [例題:おみくじ]

乱数を用いて「大吉」「吉」「小吉」「凶」「大凶」のどれかがでるようなおみ くじのプログラムを作りなさい。余裕があれば,出るメッセージの種類を増や してみなさい。

# 6.2 モデル化とシミュレーション

サイコロはそれぞれの目が~の確率で出る。だったら 60 回サイコロを振れ ば,それぞれの目が10回ずつ出るだろうか。60回くらいなら実際に試してみ てもいいのだが,後で 600回,6000回ならどうなるかということについても 実験してみたい。そうなると手作業で数えるのは大変だ。そこで,サイコロの 実物を使うのでなく,プログラムでその状況を作り出して実験してみるとしよ う。  $1 \left| \begin{array}{ccc} 1 & 1 & 1 \end{array} \right|$  $\overline{6}$ ン唯 $+$  ⊂ $\overline{+}$ 

このように、実物を使うことが困難であるようなときに、代用品で同じよう な状況を作って試してみることをシミュレーションという。「シュミレーショ ン」という間違いは非常に恥ずかしいのでしないように。

シミュレーションは必ずしもコンピュータを使うものばかりではない。部屋 の模様替えをするときに,家具の配置を適当な縮尺の方眼紙の上で考えるのも シミュレーションだし,車や飛行機の開発現場で部品の模型を風洞に入れて空 気の流れを計測するのもそうだ。また,物を使うものばかりではなく,計算で 行なうものもある(これについてはコンピュータが活躍する場面も多い)。そ の意味では数学の文章題や理科の計算問題は,実はシミュレーションの一種で もある。

シミュレーションを行なうためには,問題となる状況から必要な要素を抽出 して**モデル化**を行なう。この場合だと「サイコロは6つの目が等確率で出る」 「前に出た目は次に出る目に影響を及ぼさない」「回数を重ねても各目の確率は 変化しない」などといったことになるだろう。

## [課題:サイコロのシミュレーション]

サイコロを60回振って各目が何回ずつ出るかを調べるプログ

ラムを作りなさい。プログラムを簡単にするために,サイコロ

は0〜5の目が出るものとする。

アルゴリズムは次のようになるだろう。2.では繰り返し用の変数が1つ必要 になることに注意しよう。60回繰り返すためには「cを1から60まで1ずつ増 やしながら繰り返す:」というようにすればいい。

- 1. a[0]〜a[5]の値をすべて0にする。具体的には「a=[0,0,0,0,0,0]」と すればいい。
- 2. 次の(a)(b)を60回繰り返す。
	- (a) 0〜5の乱数をbに代入する。
	- (b) a[b]の値を1増やす。
- 3. a[0]〜a[5]の値を順に表示する(あるいは「表示する(a)」でまとめて 表示する)。

#### 6.3 集計

データの集計をするプログラムをいろいろ作ってみよう。集計というからに はたくさんの数値を扱いたいのだが,それを毎回入力するのも,代入をたくさ ん繰り返すのも面倒だ。そこで,ここでは決まった値を先に代入しておくこと にしよう。この節では集計をするプログラムを「サンプル 10」の続きとして 作っていく。

a = [59, 34, 24, 99, 38, 1, 29, 89, 81, 6]

# 6.4 合計の計算

a[0]〜a[9]の合計を求めるプログラムを考える。もちろん

#### 表示する(a[0]+a[1]+a[2]+a[3]+a[4]+a[5]+a[6]+a[7]+a[8]+a[9])

とすれば一応できるが,これだとデータが 10個でないときにはプログラム を書きなおさなくてはいけないから,こんなやり方では話にならない。繰り返 しを使って合計を求めるのが適切なやり方だ。ここでは合計をsで表すことに する。まずsの値を0にし,順次a[0],a[1],…,a[9]を加算していく。これをそ のまま書くと

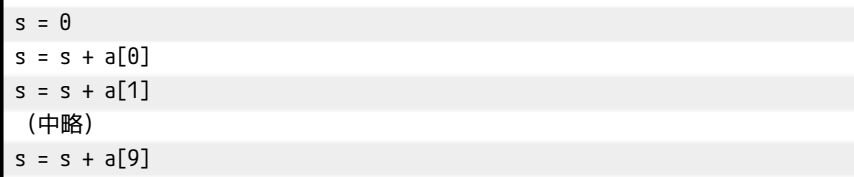

となるが,これをそのまま入力するのではなく,繰り返しを使おう。s = s + a[k]を,kを0〜9の値にして行なえばいい。つまり「kを0から9まで1ずつ 増やしながら『s = s + a[k]』を繰り返す」わけだ。数学だと 〉  $a_k$ のような 式になるが,まったく同じイメージである。また最後に結果の表示を追加しよ う(この節の後の処理でも同じ)。 9  $\sum a_k$ のような  $k=0$ 

## 6.5 最大値,最小値

a[0]〜a[9]の最大値を求める方法を考えよう。ここでは最大値を m としよ う。アルゴリズムは次のようになる。

1. mの初期値を*適切に*定める。

2. 次の作業を,kを0~9の値にして行なう。

(a) m<a[k]ならm = a[k]。

やはり「kを 0〜9の値にして…」というのが繰り返しだ。最小値は(a)の不 等号を逆向きにすればいい。ところで,1.で定める初期値はどのようにすると いいだろうか。

#### 6.6 ソート

値を順番に並べることをソートという。a[0]〜a[9]を小さい順に並べるプロ グラムを作ってみよう。なお,小さい順を「**昇順**」,大きい順を「**降順**」とい う。アルゴリズムの基本的な考えは次のようになる。

1. a[0]〜a[9]の最小値がa[0]になるように値を入れ替える。

2. a[1]〜a[9]の最小値がa[1]になるように値を入れ替える。

3. a[2]〜a[9]の最小値がa[2]になるように値を入れ替える。

(略)

4. a[8]〜a[9]の最小値がa[8]になるように値を入れ替える。 これをもう少し詳しくいうと次のようになるだろう。

1. a[1]〜a[9]の中でa[0]よりも小さいものがあれば,a[0]と入れ替える。 2. a[2]~a[9]の中でa[1]よりも小さいものがあれば、a[1]と入れ替える。 3. a[3]~a[9]の中でa[2]よりも小さいものがあれば、a[2]と入れ替える。 (略)

4. a[9]〜a[9]の中でa[8]よりも小さいものがあれば,a[8]と入れ替える。 これを繰り返しを使って言うと次のようになる。

bを0から8まで1ずつ増やしながら繰り返す: a[b+1]〜a[9]の中でa[b]よりも小さいものがあれば,a[b]と入れ替える

この「a[b+1]〜a[9]の中で…入れ替える」をさらに言い換えると次のように なる。

#### cをb+1から9まで1ずつ増やしながら繰り返す: もしa[c]<a[b]ならば,a[b]とa[c]を入れ替える

では,実際にこれをプログラムにしてみよう。なお,変数の入れ替えにはも う一つ 変数を用意する必要があることを,ずっと前に学習した。

# 第7章 グラフィック

#### 7.1 グラフィックの基本

PyPENにはグラフィックの命令があるので,それを使ってみよう。プログ ラム入力欄で右クリックして出てくるメニューの「各種処理」から「描画領域 開く」を選んで、幅と高さを指定すると、実行したときにここで指定したサイ ズの描画用ウィンドウが開かれる。その他の描画用命令もすべて「各種処理」 にあるので自由に探してみてほしい。座標は左上が $(0,0)$ で, $x$ 軸が右, $y$ 軸が 下に伸びていると考えればいい。

次のプログラムでは縦の直線が色を微妙に変えつつ引かれることで、緑から 青へのグラデーションになる。

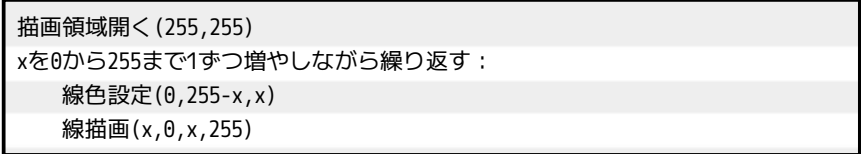

次のプログラムでは,自由な位置に自由な大きさの円を 100個描く。「線色 設定」を使えば色を変えるなどの発展も考えられるだろう。その場合は、色の 赤,青,緑の数字はそれぞれ0〜255の範囲にすること。

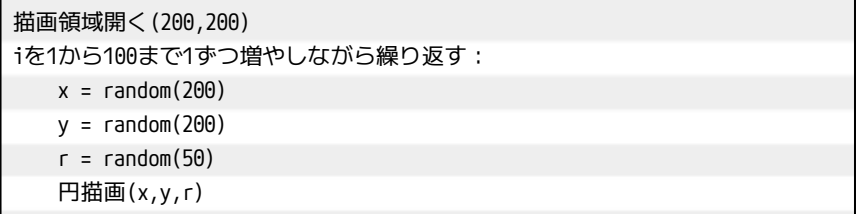

これを応用して,いろいろな模様を描いてみよう。画像を右クリックすれば 画像をファイルに保存できる。

# 7.2 サンプルプログラム

次のプログラムは同心円の色を徐々に変えてグラデーションを表現してみた ものである。

描画領域開く(200,200) iを100から1まで1ずつ減らしながら繰り返す: 線色設定(2\*i,0,200-2\*i) 円描画(100,100,i)

次のプログラムは直線だけをたくさん描画しているのだが,曲線が現れる。

描画領域開く(200,200) iを1から200まで1ずつ増やしながら繰り返す: 線色設定(0,i,200-i) 線描画(i,0,0,200-i)

1==1は常に成り立つので「1==1の間」は無限ループになる。「リセット」の ボタンを押すと止まる。

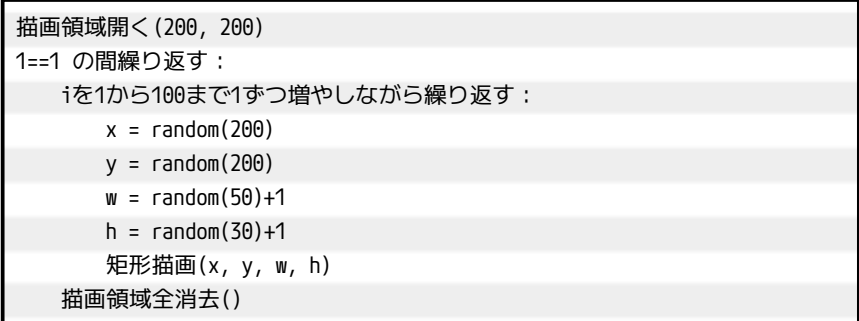

ボールが壁や床ではねかえる様子を表現してみるとこんな感じだろうか(は ねかえりの処理はかなりいい加減である)。なお,t の範囲を広げる場合は, 左端でのはねかえりも考慮する必要がある。

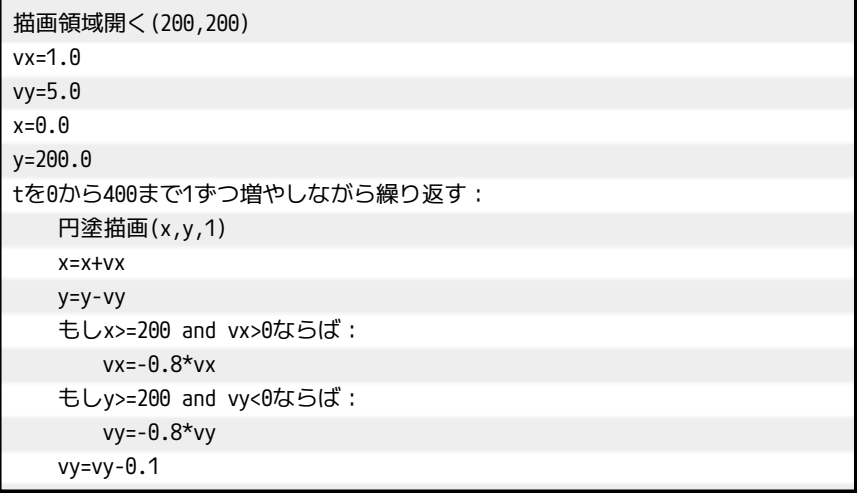

次のプログラムは配列aに代入した値を棒グラフで表す。length(a)は配列a の要素の個数を表す。最初maxに0でなく1を代入しているのは、aの値が全部 0であってもエラーにならないようにするためである。

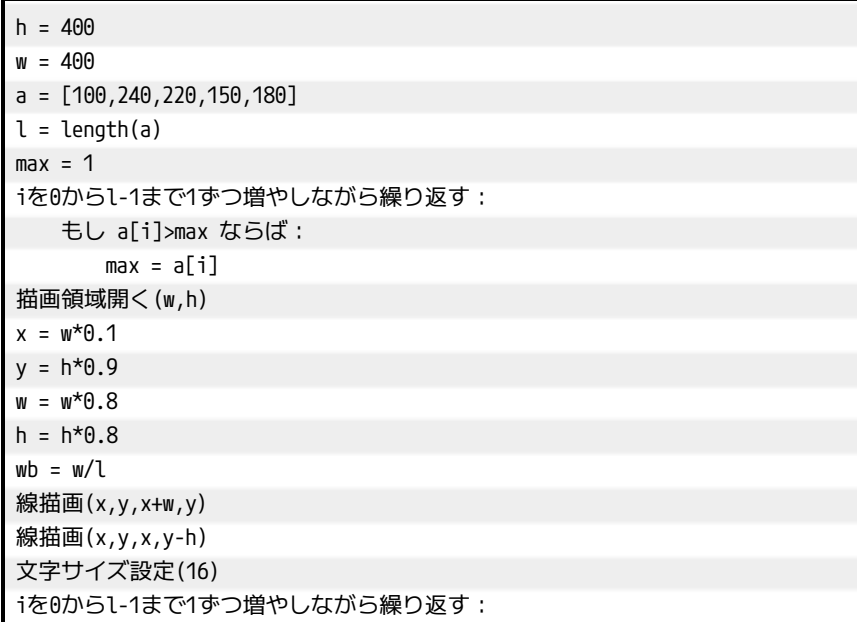

塗色設定(0,255,0) hb =  $a[i]$ \*h/max 矩形塗描画(x+wb\*0.1,y-hb,wb\*0.8,hb) 塗色設定(0,0,0) 文字描画(a[i],x+wb\*0.1,y-hb-2) 文字描画(i+1+"番目",x+wb\*0.1,y+16)  $x = x + w$ 

# [最後の課題]

自分で考えたグラフィックのプログラムを1つ提出しなさい。

# 第8章 最後に

この授業では PyPEN という見慣れないプログラミング環境で勉強したが, グラフィックの部分以外はほとんどそのまま Python に書き直すことができ る。「もし〜ならば:」はif 〜:,「〜の間繰り返す」はwhile 〜:,そんな風 に,基本的な構文はほとんど同じになるように作ったつもりだ。 Pythonは最 近人工知能などの分野で脚光を浴びている言語なので,将来使うことになる人 も多いだろう。

Cなどの言語でも,Pythonや PyPENでインデントされている部分が{ }で 囲まれるだけの違いと思えばそんなに大差はない。この授業の内容がそういっ た本格的な言語への足がかりになれば幸いである。

本テキストは名古屋高等学校情報科が著作者であり, [ク](https://creativecommons.org/licenses/by/4.0/) [リエイティブ・コモンズ表示](https://creativecommons.org/licenses/by/4.0/)[4.0国際ライセンスで](https://creativecommons.org/licenses/by/4.0/)提供す (C) ( るものとする。

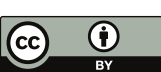